# **Asistir a su cita por video**

# Enter the name of the service here

### **Las videollamadas son cómodas y fáciles de usar.**

En vez de desplazarse para asistir a su cita, entrará a una sala de espera virtual, utilizando el enlace de abajo.

El servicio sabrá que ha llegado, y un proveedor se unirá a su llamada cuando esté listo.

No es necesario crear una cuenta.

Las videollamada son seguras y su privacidad está protegida.

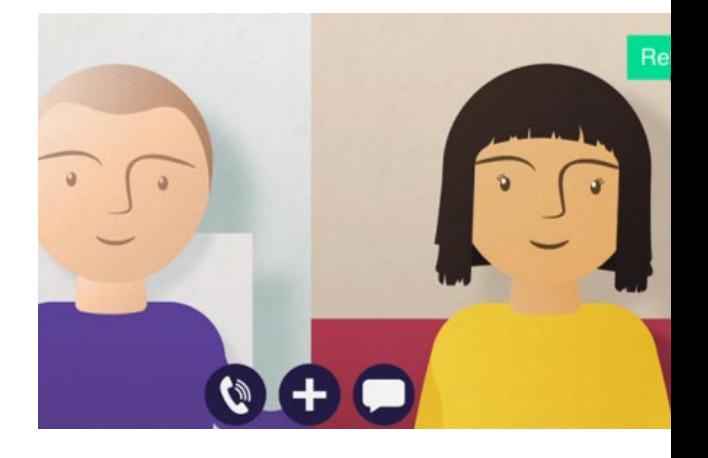

# **¿Cómo hago para asistir a mi cita por video?**

**Visite:**  Enter the URL of the web page entry point here

# **¿Qué necesito para hacer una video llamada?**

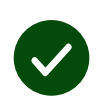

**Un dispositivo** para hacer videollamadas, por ejemplo un teléfono inteligente, una tableta o un ordenador con una cámara web y un altavoz (a menudo integrados en computadoras portátiles).

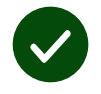

**Una conexión a internet fiable** (por cable, WiFi o datos móviles). Si puede ver videos en línea, debería ser posible hacer una video llamada.

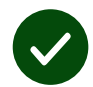

**Un lugar privado con mucha luz** para su consulta, sin distracciones.

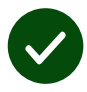

Use la version más reciente de **Chrome**, **Safari** o **Edge** para obtener el mejor rendimiento de las videollamadas.

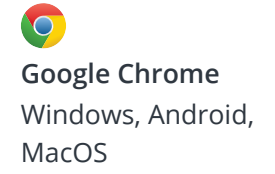

**Apple Safari** MacOS, iOS, iPadOS

 $\boldsymbol{\Omega}$ **Microsoft Edge** Windows

### **¿Qué necesito saber?**

#### **¿Es seguro / confidencial?**

Usted dispondrá de su propia sala privada en la que solo pueden entrar los proveedores autorizados.

Ningún dato que ingrese será almacenado.

Las llamadas no se graban.

### **¿Cuánto cuesta una videollamada?**

Las videollamada son gratuitas excepto por su uso de internet.

**Sugerencia:** Si es posible, conéctese a una red WiFi para evitar usar sus datos móviles.

### **¿Cuántos datos de internet consume?**

La videollamada no consume datos mientras espera a que alguien se una a usted. Después de que la llamada se conecta, usa una cantidad similar de datos a Skype® o FaceTime®.

# **¿Cómo hacer una videollamada?**

Abra su navegador web e introduzca la dirección web del servicio en la barra de direcciones (no en el cuadro de búsqueda).

Cuando esté listo, haga clic en el botón de inicio de videollamada: "**Start video call**".

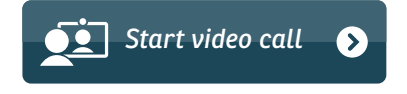

**Sugerencia:** Haga una llamada de prueba antes de su cita para verificar la configuración.

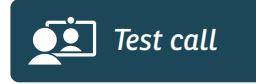

El sistema verificará que todo esté en su lugar (internet, altavoz, micrófono y video).

Si así se le solicita, permita que su navegador acceda a su cámara y micrófono.

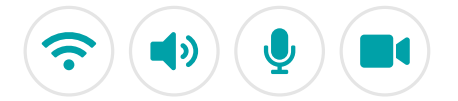

Introduzca sus datos, marque la casilla para aceptar los Términos y Condiciones e inicie su llamada.

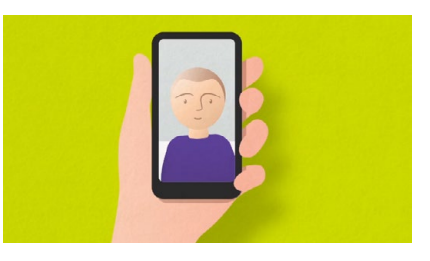

Para finalizar la llamada, haga clic en el botón "**End**".

**Sugerencia:** Muchos problemas con las llamadas se pueden solucionar haciendo clic en el botón de actualización: " **Refresh**".

End Refresh

## **¿Qué debo hacer si no funciona?**

Visite **<https://wales.nhs.attendanywhere.com/troubleshooting>**

### **Información adicional**

Enter additional information, such as contact details, here

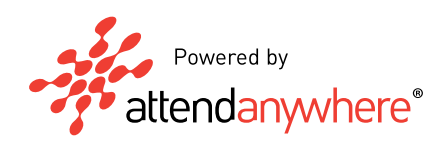